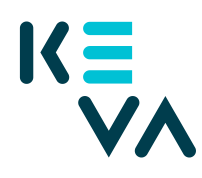

## **Kirjautuminen työnantajan verkkopalveluun ensi kertaa**

Työnantajan verkkopalveluun kirjaudutaan Keva.fi**-**sivulla olevasta linkistä "**Kirjaudu** ".

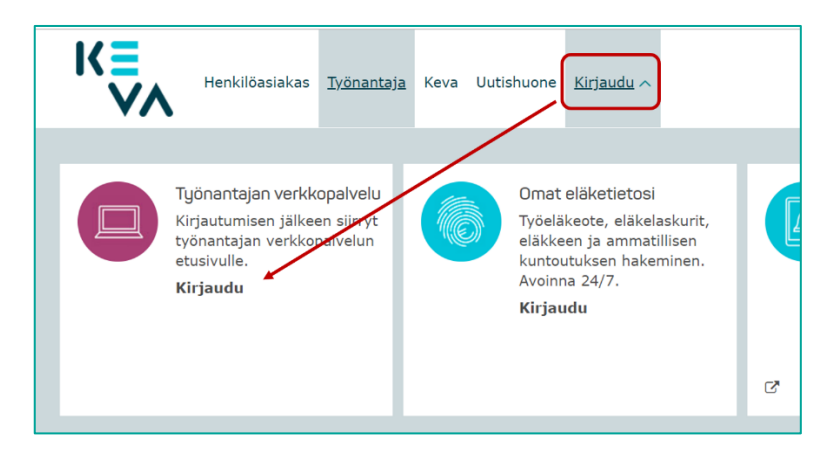

Kirjautumiseen tarvitset henkilökohtaisen **Suomi.fi-tunnistusvälineen –** henkilökohtaiset pankkitunnisteet, henkilökohtaisen mobiilivarmenteen tai henkilökohtaisen varmennekortin. Valitse tunnistusväline ja etene tunnistatumiseen.

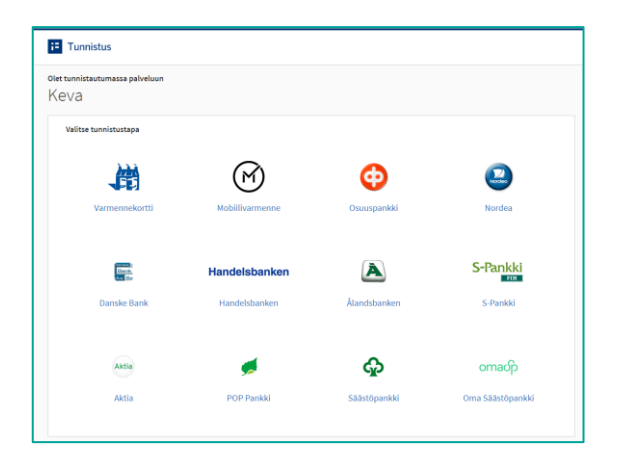

Saat ilmoituksen tiedoista, jotka sinusta välitetään.

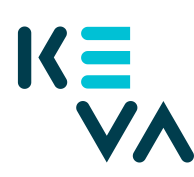

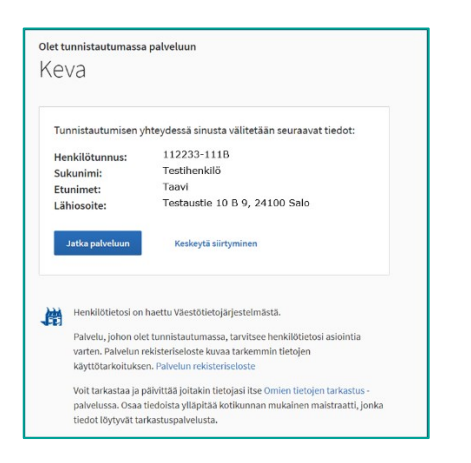

Luettuasi käyttöehdot merkitse ne luetuksi ja hyväksy ne.

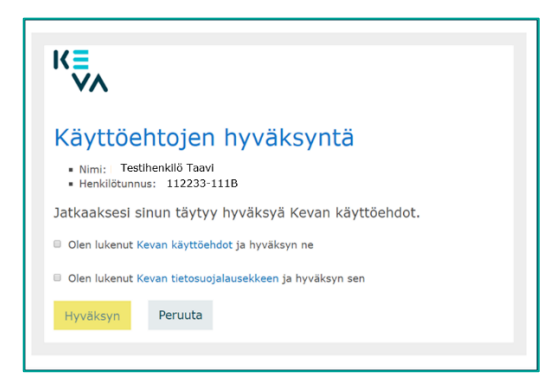

Valitse yritys, jonka puolesta asioit klikkaamalla ensin Valitse-painiketta ja sen jälkeen Vahvista ja jatka asiointipalveluun -painiketta.

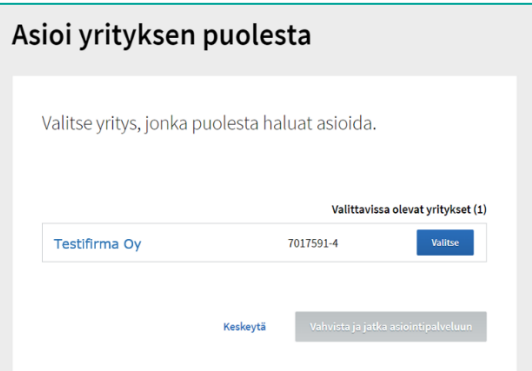

## Rekisteröityminen

Ensimmäisellä kirjautumiskerralla rekisteröidyt työnantajan verkkopalvelun käyttäjäksi. Rekisteröityminen tarkoittaa sitä, että tietosi tallennetaan Kevan asiakasrekisteriin. **Rekisteröitymisen ensimmäisessä vaiheessa (1/2)** täytä nimesi ja työsähköpostiosoitteesi ja paina Lähetä-painiketta.

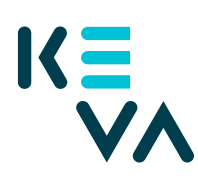

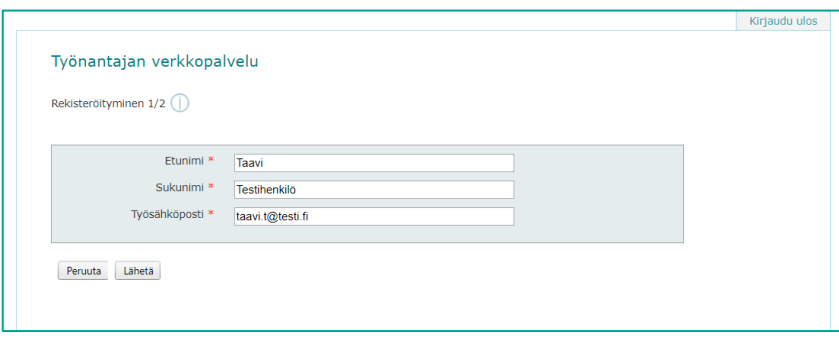

**Rekisteröitymisen toisessa vaiheessa (2/2)** täytät tarkemmat yhteystietosi lomakkeelle, joka voi olla esitäytetty. Jos lomake on esitäytetty, tarkista tietosi. Muussa tapauksessa täydennä ainakin pakollisiksi merkityt tiedot.

**Työnantaja-kohdassa** ovat valittavina ne organisaatiot, joihin sinut on liitetty Suomi.fi-valtuuksiesi kautta. Jos työnantajasi on jokin muu, esimerkiksi palvelukeskus, valitse kohta "Ei mikään näistä" ja kirjoita työnantajasi nimi sivulle ilmestyvään kenttään.

Sivun alaosassa voit merkitä, mitä tehtäviä hoidat niissä organisaatioissa, joihin sinut on liitetty Suomi.fi-valtuuksiesi kautta. Lopuksi paina sivun alareunan Tallenna-painiketta.

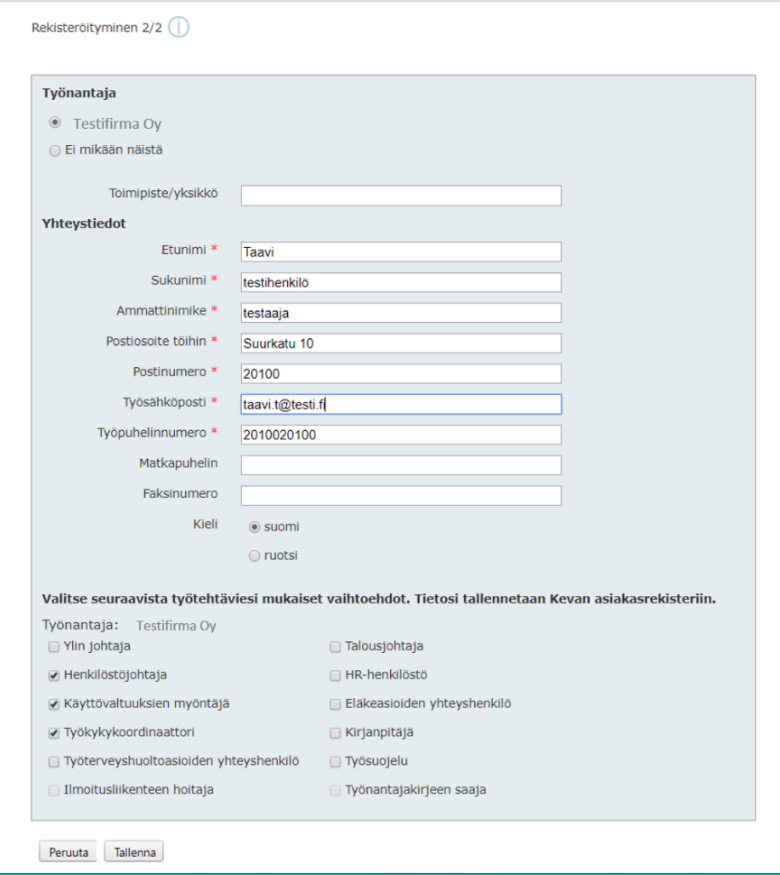

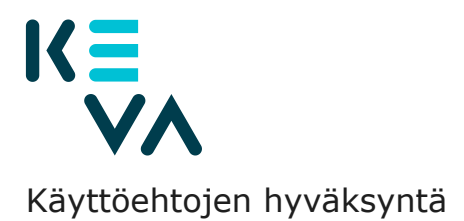

Sinun tulee hyväksyä käyttöehdot ensimmäisen kirjautumisen yhteydessä, jotta voit käyttää työnantajan verkkopalvelua.

Toisella kerralla kirjautuminen on nopeampaa, kun rekisteröitymistä ja käyttöehtojen hyväksyntää ei enää tarvitse tehdä.

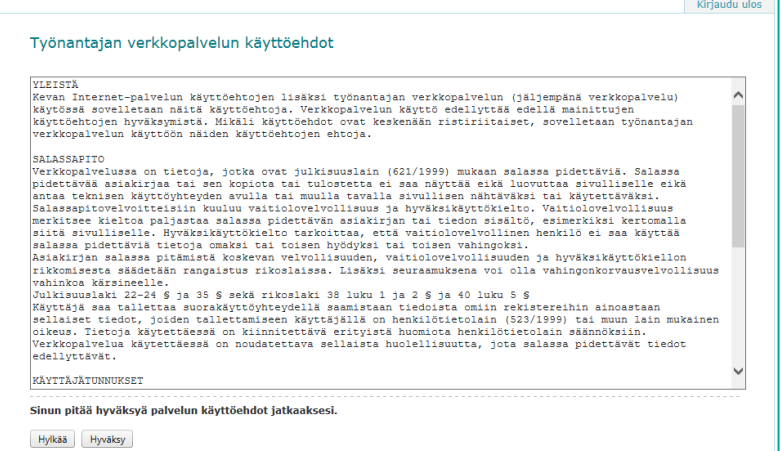

## Aloitussivusi tai Edustajuuden valinta -sivu

Käyttöehtojen hyväksynnän jälkeen sinulle avautuu joko

- Työnantajan verkkopalvelun etusivu
- Edustajuuden valinta -sivu tai
- Ilmoitus siitä, ettei sinulla ole oikeutta palveluun

Työnantajan verkkopalvelun **aloitussivusi** avautuu suoraan, jos sinulla on Suomi.fi-valtuuksia vain yhteen työnantajaan.

**Edustajuuden valinta verkkopalveluille -sivu** avautuu siinä tapauksessa, että sinulla on Suomi.fi-valtuuksia useampaan kuin yhteen organisaatioon. Sinulla voi olla edustettavana useita (samannimisiäkin) työnantajia, esim. sekä voimassaolevat että päättyneet työnantajat, joilla on sama y-tunnus. Valitse haluamasi työnantaja ja paina sen jälkeen alareunassa olevaa Valitsepainiketta.

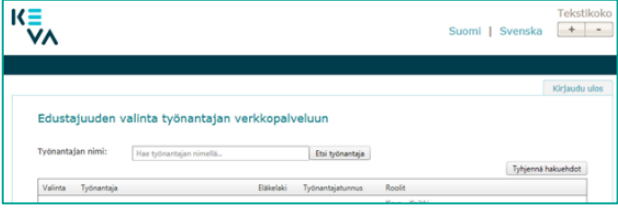

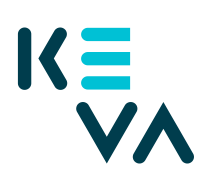

**Jos saat ilmoituksen, ettei sinulla ole oikeutta palveluun**, ota yhteyttä työpaikkasi henkilöön, jolla on oikeus antaa käyttövaltuuksia työnantajan verkkopalveluun.

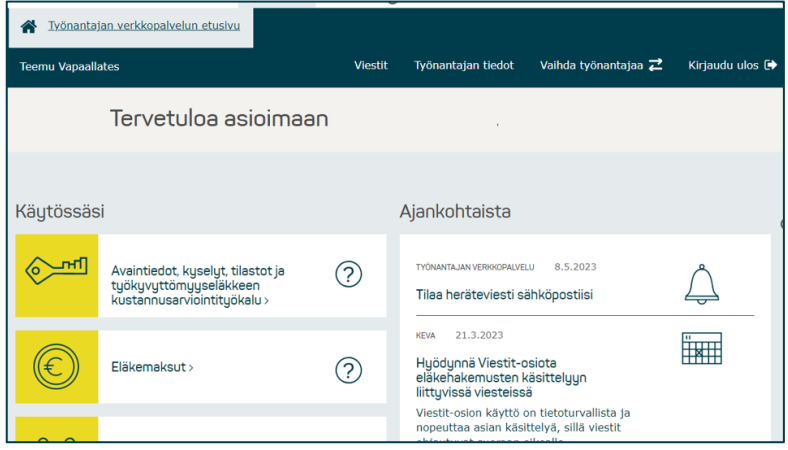

Jos edustat useaa työnantajaa, pääset takaisin työnantajan valintaan klikkaamalla työnantajan verkkopalvelunsivulla oikeassa ylälaidassa olevaa valintaa "Vaihda työnantaja", eli sinun ei tarvitse kirjautua ulos vaihtaaksesi toiseen edustamaasi työnantajaan.

Omat tietosi näkyvät nimesi alla. Etusivulle pääset talokuvakkeesta.